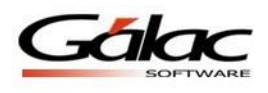

# **Importación de datos de un archivo de texto (txt) al sistema IVA y Renta.**

Su sistema de IVA y Renta presenta la opción de trasladar datos de una hoja de cálculo o desde un archivo generado por otro programa, para ello vaya al menú

**Menú - Respaldo** → **Importar-Exportar Iva**. Luego haga clic en el menú **Importar/Exportar Datos** → **Importar**, seleccione el tipo de separador (TXT o CSV)

En ambos ambientes indique el tipo de importación (Compras o Ventas) y el nombre (y ruta) del archivo de datos.

Las características generales de los formatos de importación se presentan a continuación:

## **Texto (separado por Tab)**

- El archivo debe ser creado en tipo ASCII. Los campos numéricos no deben llevar separadores de millares y el carácter utilizado como separador de decimales debe ser punto.
- El carácter separador de campos es el tabulador (tab.)
- Si no posee información para un campo alfanumérico, déjelo vacío. Si es un campo numérico coloque cero (0). Igual aplica con los "Campos Vacíos".

### **CVS (Separado punto y coma)**

- El archivo debe ser cargado en tipo ASCII. Los campos numéricos no deben llevar separador de millares utilizándose como carácter separador de decimales punto.
- Los campos alfanuméricos deben estar entre comillas dobles ("").
- El carácter separador de campos es la coma.
- Si no posee información para un campo alfanumérico, déjelo vacío. Si es un campo numérico coloque cero (0). Igual aplica con los "Campos Vacíos".

La importación de los datos es por adición. Es decir, si usted importa datos a un Contribuyente, la información anterior no se borrará, y los nuevos datos se agregaran a los datos existentes.

La importación de los datos se puede deshacer, esto quiere decir, que si usted importó ciertos datos y luego se dio cuenta que esa no era la información que deseaba agregar, reverse la operación. Vaya al **Menú** → **Respaldo – Importar-Exportar Iva**, luego clic en **Lote de Importación** → **Eliminar**

**Nota:** Para activar esta opción debe haber activado el modo avanzado.

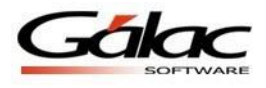

### **SUGERENCIAS PARA REALIZAR LA IMPORTACIÓN DE DATOS**

Para tener una buena importación de datos debemos recordar:

- Quitar bordes, títulos, colores y otros formatos de la hoja de cálculo.
- En fecha crear el formato **dd/mm/aaaa** o **dd/mm/aa**
- Guardar en formato Texto con tabuladores, CVS (separado por punto y coma) o Standard Data Format (SDF).
- Los campos alfanuméricos deben ser encerrados en comillas.
- Los campos numéricos no deben tener separador de millares. El carácter separador de decimales es el "." (punto).
- Si no posee la información para un campo numérico coloque cero, si es un campo alfanumérico coloque doble comilla. Igual aplica con los "Campos Vacíos".
- No deje espacios en blanco entra campos.
- Chequear que las columnas correspondan a información válida según el formato del archivo.

#### **Ejemplos del archivo**

#### **Archivo de Texto Separado por punto y coma (CVS)**

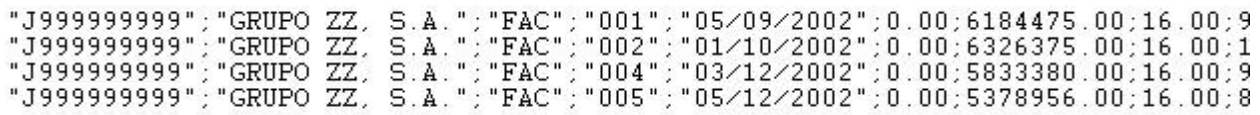

#### **Archivo de Texto Separado por Tabuladores**

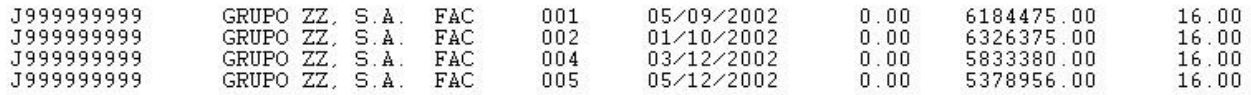

En el siguiente cuadro se muestra como hacer el diseño del archivo de importación.

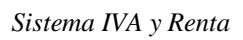

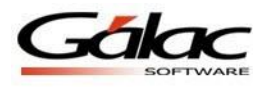

# **DISEÑO DEL REGISTRO DE IMPORTACIÓN**

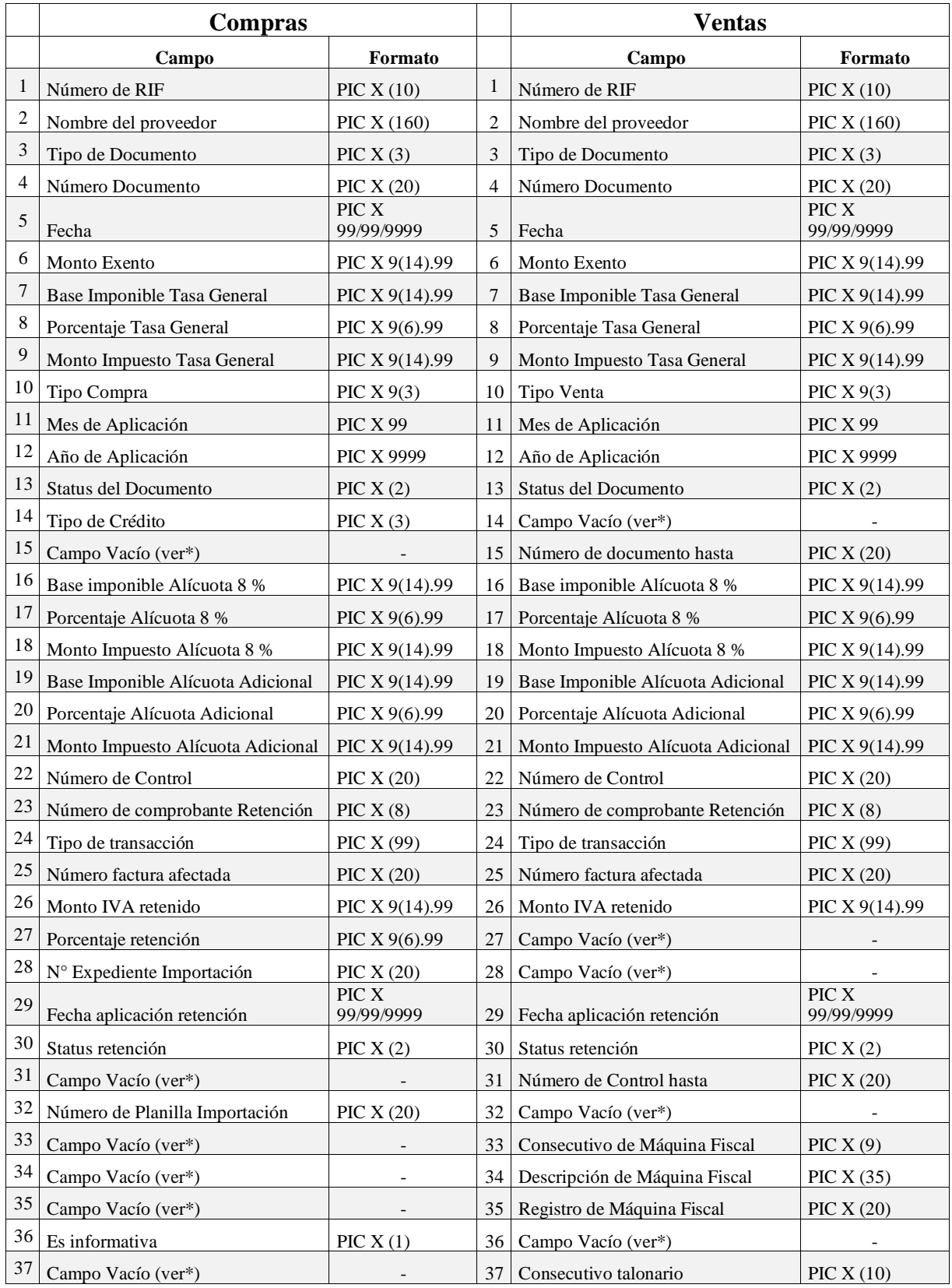

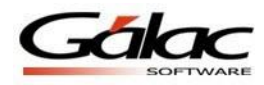

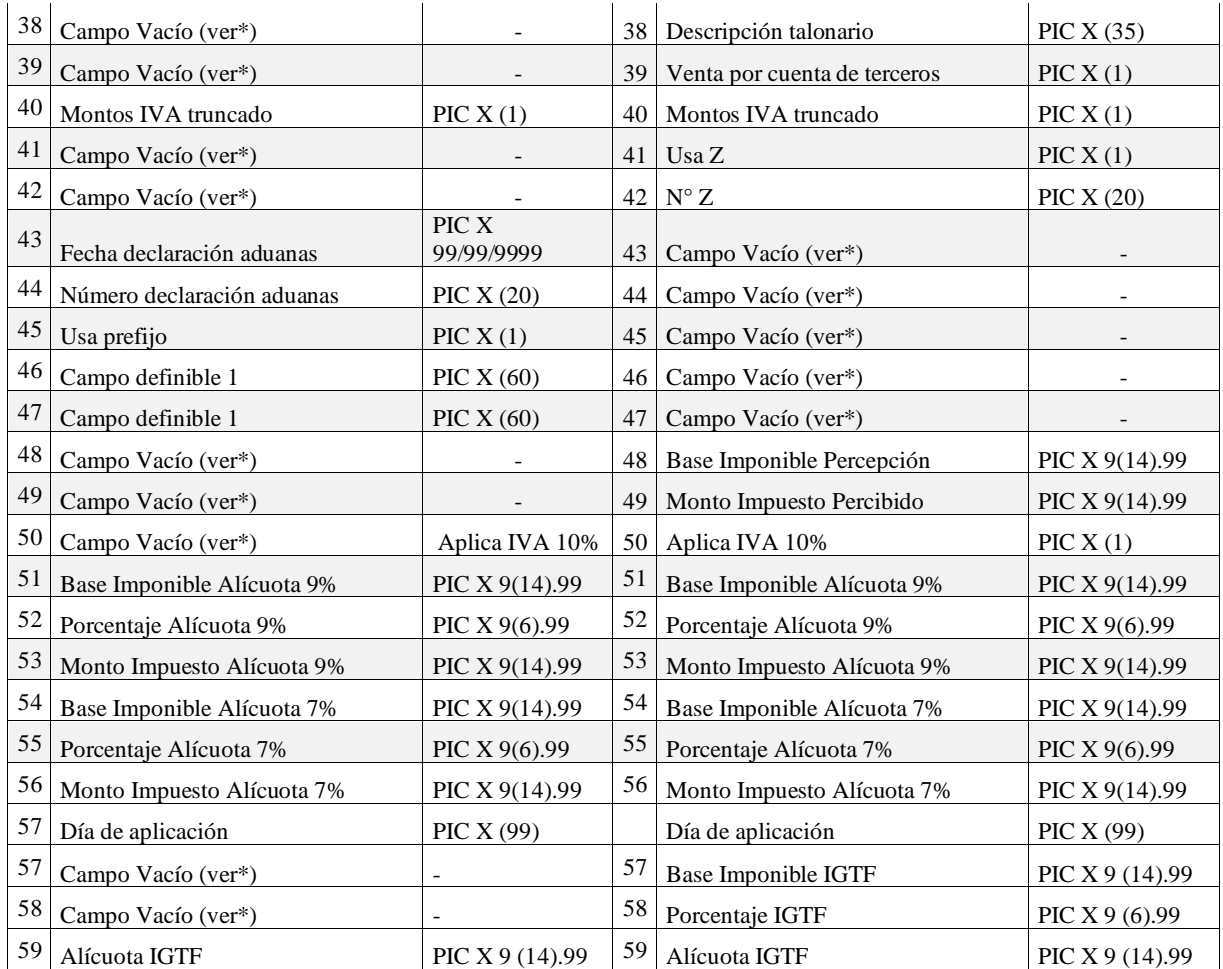

\*Campo Vacío: Se debe colocar solo el tabulador o la coma vacíos para los campos de tipo número, en caso de ser tipo texto, se deben incluir las comillas vacías ("")

- 1. **Número de RIF:** Indique el número de RIF del cliente si la importación es de las Ventas y del Proveedor en caso de ser una Compra.
- 2. **Nombre:** Coloque el nombre o razón social del cliente o proveedor.
- 3. **Tipo de documento**: Coloque uno de los siguientes valores:

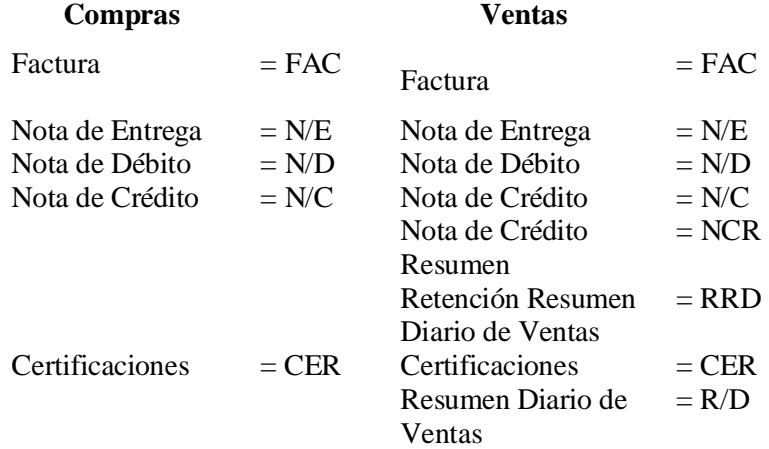

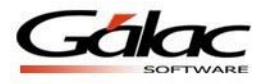

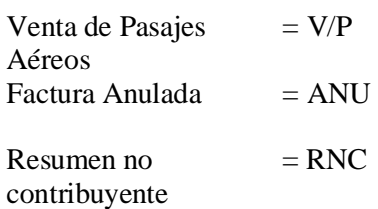

- 4. **Número documento:** Es el número de la factura de compra o venta.
- 5. **Fecha:** Es la fecha cuando ocurrió la operación.
- 6. **Monto exento:** En caso de que la compra / venta posea monto exento.
- 7. **Base imponible tasa general:** Monto de la base imponible afecta a tasa general.
- 8. **Porcentaje tasa general**: Porcentaje vigente al momento de efectuar la operación.
- 9. **Monto impuesto tasa general:** Monto del impuesto de tasa general.
- 10. **Tipo de venta / compra**:

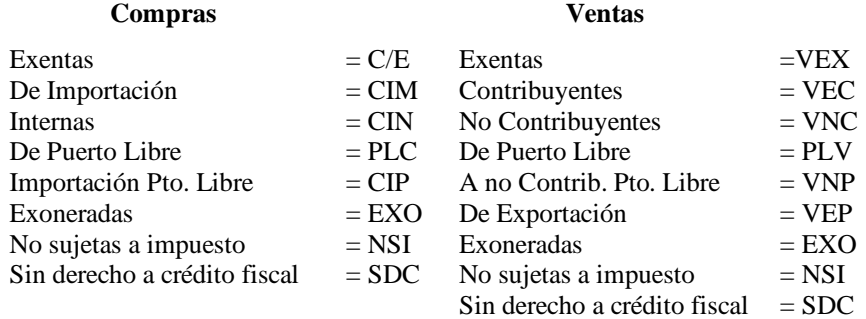

- 11. **Mes de aplicación:** Coloque el mes en que fue declarado el impuesto de la compra o venta.
- 12. **Año de aplicación:** Coloque el año en que fue declarado el impuesto de la compra o venta.
- 13. **Estatus del Documento:** Usted debe indicar según las siglas que se le presentan si el documento esta cobrado, pagado, débito o crédito diferido.

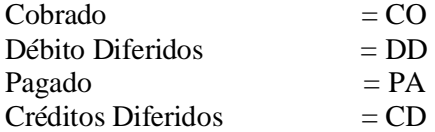

14. **Tipo de crédito (Compras):** Usted debe indicar si el crédito es deducible, prorrateable o no deducible, según el valor que corresponda:

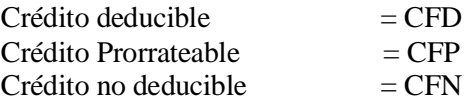

- 15. **Número de documento hasta (Ventas):** Indique el número del documento final en el caso de utilizar resúmenes de ventas.
- 16. **Base imponible alícuota 8 %:** Monto de base imponible afecta la alícuota de 8%.

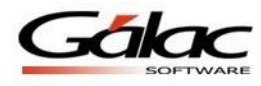

- 17. **Porcentaje alícuota 8 %:** Porcentaje vigente al momento de efectuar la operación.
- 18. **Monto impuesto alícuota 8 %:** Monto del impuesto de la alícuota del 8 %.
- 19. **Base imponible alícuota adicional:** Monto de la base imponible afecta a la alícuota adicional.
- 20. **Porcentaje alícuota adicional**: Porcentaje vigente al momento de efectuar la operación (el porcentaje completo Base Imponible + Alic. Extra)
- 21. **Monto impuesto alícuota adicional**: Monto del impuesto de la alícuota adicional.
- 22. **Número de Control Factura**: El número de control de la factura de compras o de ventas.
- 23. **Número de Comprobante Retención**: El número asignado al comprobante de retención de compras o el que tiene el comprobante de ventas.
- 24. **Tipo de Transacción**:

01 = Registro 02 = Complemento<br>03 = Anulación 04 = Aiuste 01 = Registro<br>03 = Anulación

- 25. **Número Factura afectada**: Cuando se agrega tipo de transacción 02 ó 03, coloque el número de la factura anulada.
- 26. **Monto IVA retenido**: IVA retenido al proveedor o a la factura
- 27. **Porcentaje retención (sólo Compras)**: Si es el 100, 75 o el 0 %. Solamente para compras, en el caso de ventas este campo debe ir "0.00".
- 28. **Nro. Expediente importación (sólo Compras)**: Sólo para las compras de importación. en el caso de ventas este campo debe ir vacío.
- 29. **Fecha Aplicación Retención**: Fecha en que emitió el comprobante de retención al proveedor.0
- 30. **Status retención**:

 $RE = Retenida$  PR = Por retener

- 31. **Número de Control hasta (sólo Ventas)**: Indique el número de control final en caso de utilizar resúmenes de ventas.
- 32. **Número de planilla Importación (sólo Compras)**: Indique el número de la planilla de importación si es el caso de compras por importación.
- 33. **Consecutivo de Máquina Fiscal (sólo Ventas):** Indique el número consecutivo emitido por la máquina fiscal que corresponda a la venta.
- 34. **Descripción de Máquina Fiscal (sólo Ventas):** Indique la descripción de la máquina fiscal.
- 35. **Registro de Máquina Fiscal (sólo Ventas):** Indique el número de registro de la máquina fiscal.
- 36. **Es informativa (sólo Compras):** Coloque S o N para indicar si la compra es informativa o no
- 37. **Consecutivo talonario (sólo Ventas):** Indique el número consecutivo del talonario que corresponde a la venta (no aplica para Resumen Diario de Ventas)
- 38. **Descripción talonario (sólo Ventas)**: Indique la descripción del talonario usado en la venta (no aplica para Resumen Diario de Ventas).

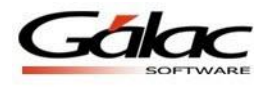

- 39. **Ventas por Cuenta de Terceros:** Indica si la venta es insertada por Cuentas de Tercero. Es decir, si la venta es por cuenta de terceros el campo aparecerá de la siguiente manera "S", en caso contrario "N".
- 40. **Montos IVA Truncado:** Coloque S o N para indicar si los montos de las compras o ventas a importar vienen truncados (s) o redondeados (N)
- 41. **Usa Z (sólo Ventas):** Coloque S o N para indicar si la venta tipo "Resumen Diario de Ventas" y "Nota de Crédito Resumen" maneja número de reporte Z
- 42. **Nro Z (sólo Ventas):** Coloque el número del reporte Z de la venta que marco que si usa Z.
- 43. **Fecha declaración aduanas (sólo Compras):** Ingrese la fecha de declaración en aduana, cuando la compra sea de tipo "Importación"
- 44. **Número de declaración aduanas (sólo Compras):** Ingrese el número de declaración en la aduana, cuando la compra sea de tipo "Importación"
- 45. **Usa Prefijo:** ingrese S o N para indicar si la compra se va a imprimir en el libro con el prefijo "Serie".
- 46. **Campo definible 1:** Coloque el valor del campo definible 1
- 47. **Campo definible 2:** Coloque el valor del campo definible 2
- 48. **Base imponible percepción:** Monto de la base imponible objeto de percepción
- 49. **Monto impuesto percibido:** Monto del impuesto percibido.
- 50. **Aplica Iva 10%:** Ingrese (**S) o (N)** para indicar si la (compra o venta) aplica rebaja de alícuota IVA según decreto 2.602.
- 51. **Base imponible alícuota 9%:** Monto de base imponible afecta rebaja alícuota general de 9%.
- 52. **Porcentaje alícuota 9%:** Porcentaje vigente al momento de efectuar la operación.
- 53. **Monto impuesto alícuota 9%:** Monto del impuesto de la rebaja alícuota general del 9 %.
- 54. **Base imponible alícuota 7%:** Monto de base imponible afecta rebaja alícuota general de 7%.
- 55. **Porcentaje alícuota 7%:** Porcentaje vigente al momento de efectuar la operación.
- 56. **Monto impuesto alícuota 7%:** Monto del impuesto de la rebaja alícuota general del 7 %.
- 57. **Día de aplicación:** Corresponde al día que fue declarado el impuesto de la compra o venta (solo aplica para contribuyentes especiales)
- 58. **Base Imponible IGTF:** Monto de base imponible afectado por IGTF.
- 59. **Porcentaje IGTF:** Porcentaje del impuesto por IGTF, de momento es el 3%.
- 60. **Alícuota IGTF:** Monto del impuesto de IGTF.